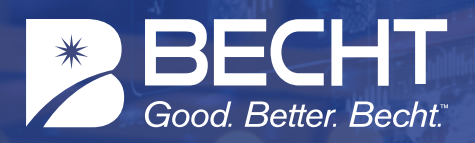

## **An unlimited engineering knowledge access and capture platform that delivers greater organizational performance and productivity.**

Becht's Knowledge-on-Demand Network™ is designed to capture institutional knowledge, share learnings across the organization and keep us from repeating lessons of the past. This guide is designed to enable a new user to quickly access the ORACLE from Becht™ platform.

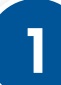

### **1 REQUEST LOGIN CREDENTIALS**

- Visit **O** becht.com
- **D** Click Login at the top right of the page
- Type your Email Address
- Select Register

If this is the first request from your organization, expect it to take 24-48 hours to generate the Free Trial Account. Subsequent requests will occur in <24 hours

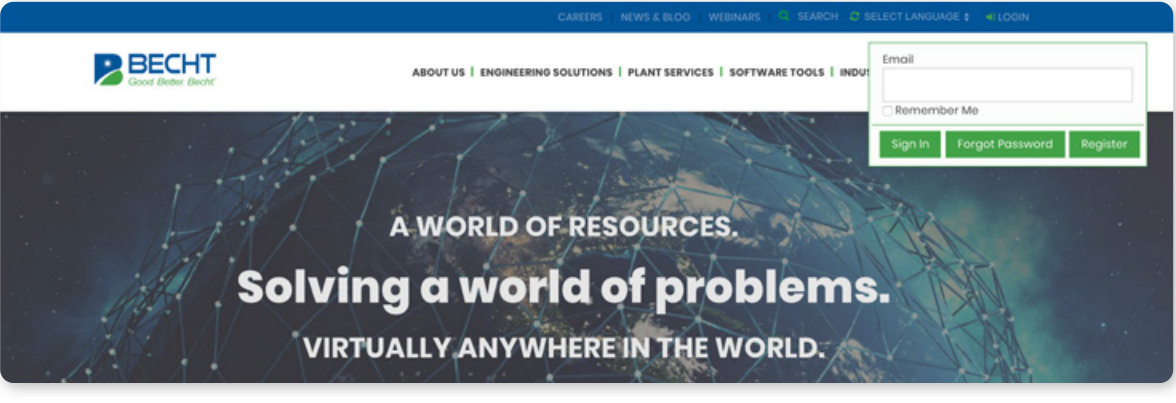

- Type in required information
- Select Register
- Your request will be sent to Becht's ORACLE administrator
- **Y** You will receive a confirmation Email in <24 hours.

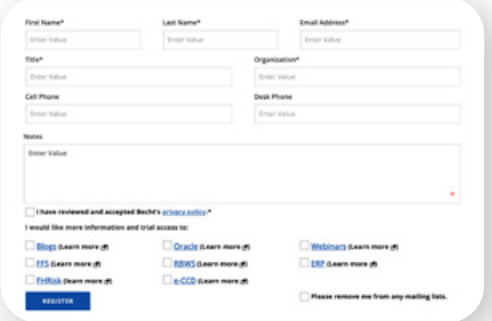

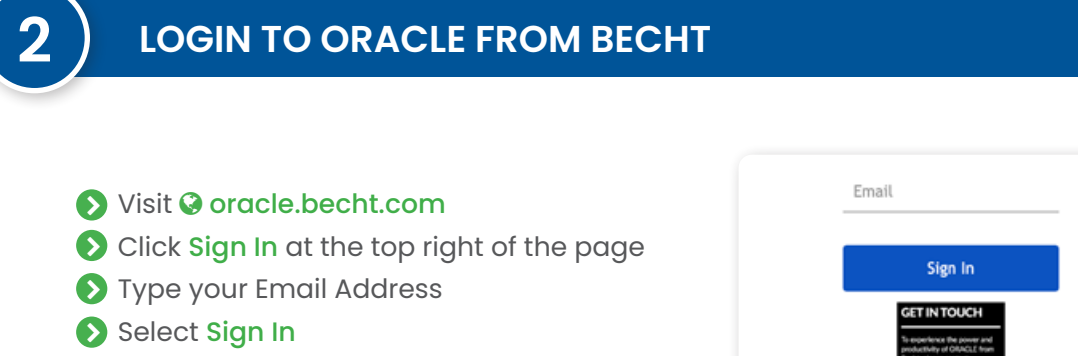

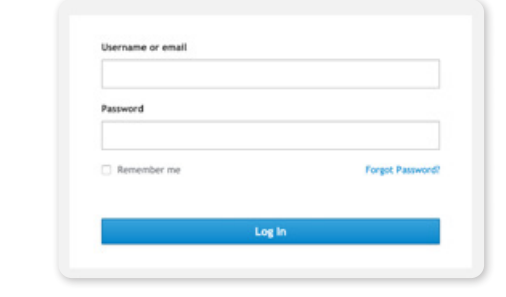

### Type your Password Select Log In

# **3 ACCESS WEBINARS**

- After signing in, you will be entered into the Free 4-Week Trial account
- $\blacktriangleright$  Example Central Engineering requests are shown and are clickable
- Select Webinars Library to access recorded webinars. Webinars are available 3-5 days after live session.
- Select Play Now

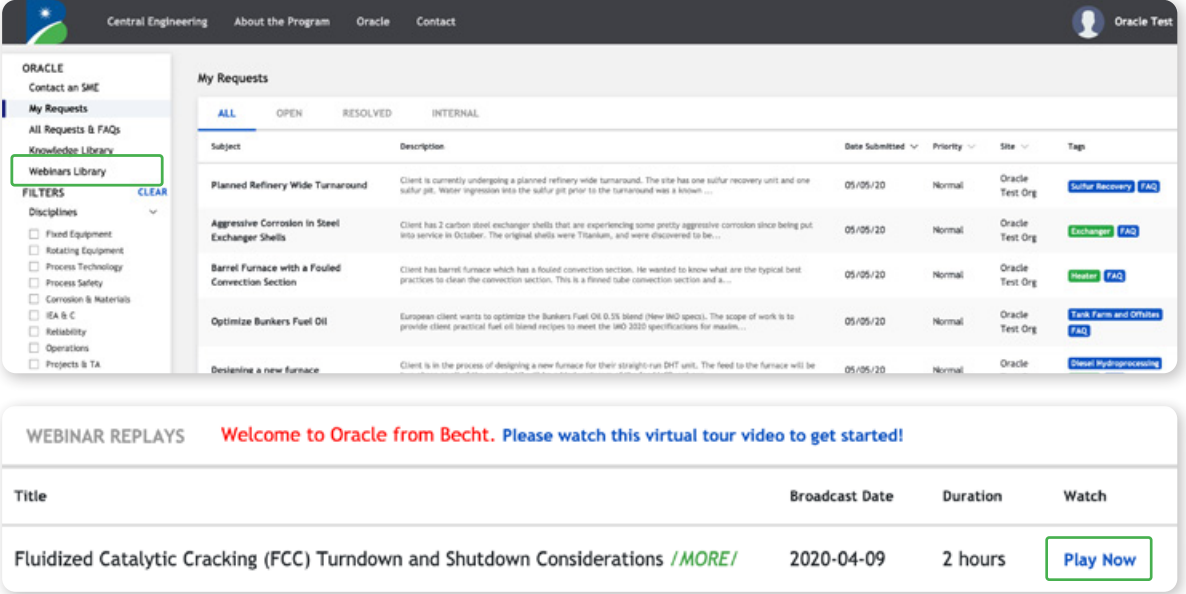

## **4 ACCESS KNOWLEDGE LIBRARY**

You will gain access to a few examples of Becht's Turndown, Shutdown and Long-Term Idle Knowledge Library

 $\blacktriangleright$  Select Knowledge Library to access the PDF documents

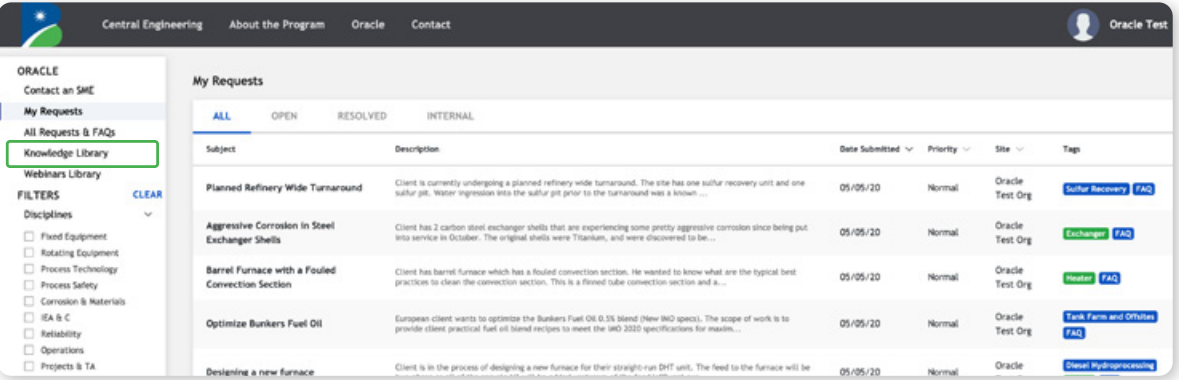

#### Select The Document you want to download

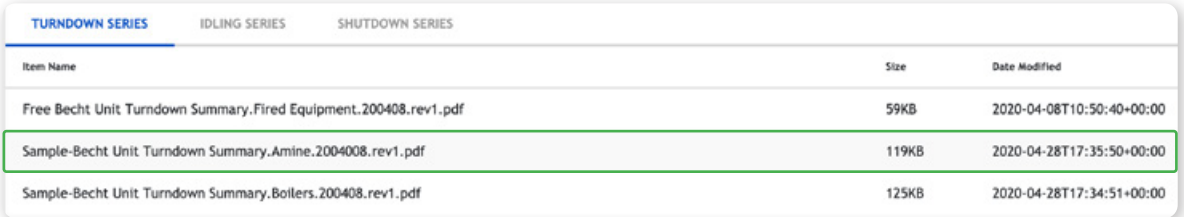

On the bottom of your Web Viewer, the downloaded document will appear

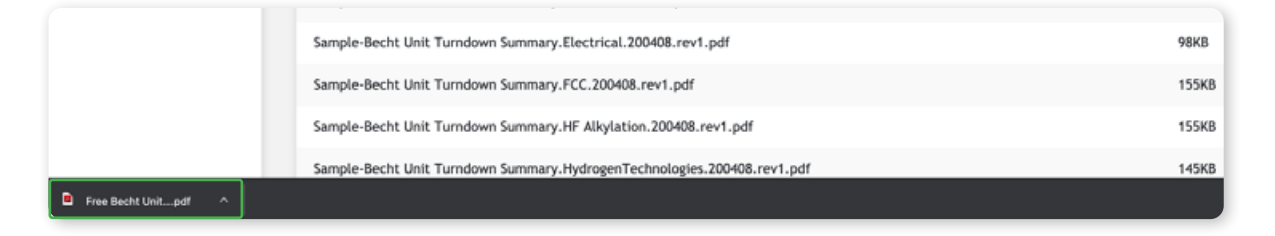

We are available to host demo's for your organization to show you how to access the right documents and use the platform. If you have any issues with accessing the ORACLE from Becht™ platform, reach out to info@becht.com and we will immediately follow up to help you through the issue.